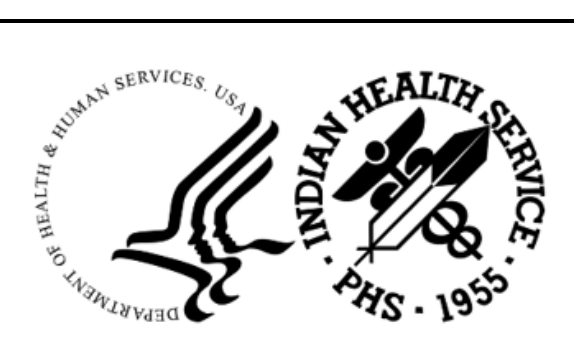

RESOURCE AND PATIENT MANAGEMENT SYSTEM

# **RPMS Electronic Health Information (EHI) Export**

# (BREH)

# **Installation Guide and Release Notes**

Version 1.0 September 2023

Office of Information Technology Division of Information Technology

# **Table of Contents**

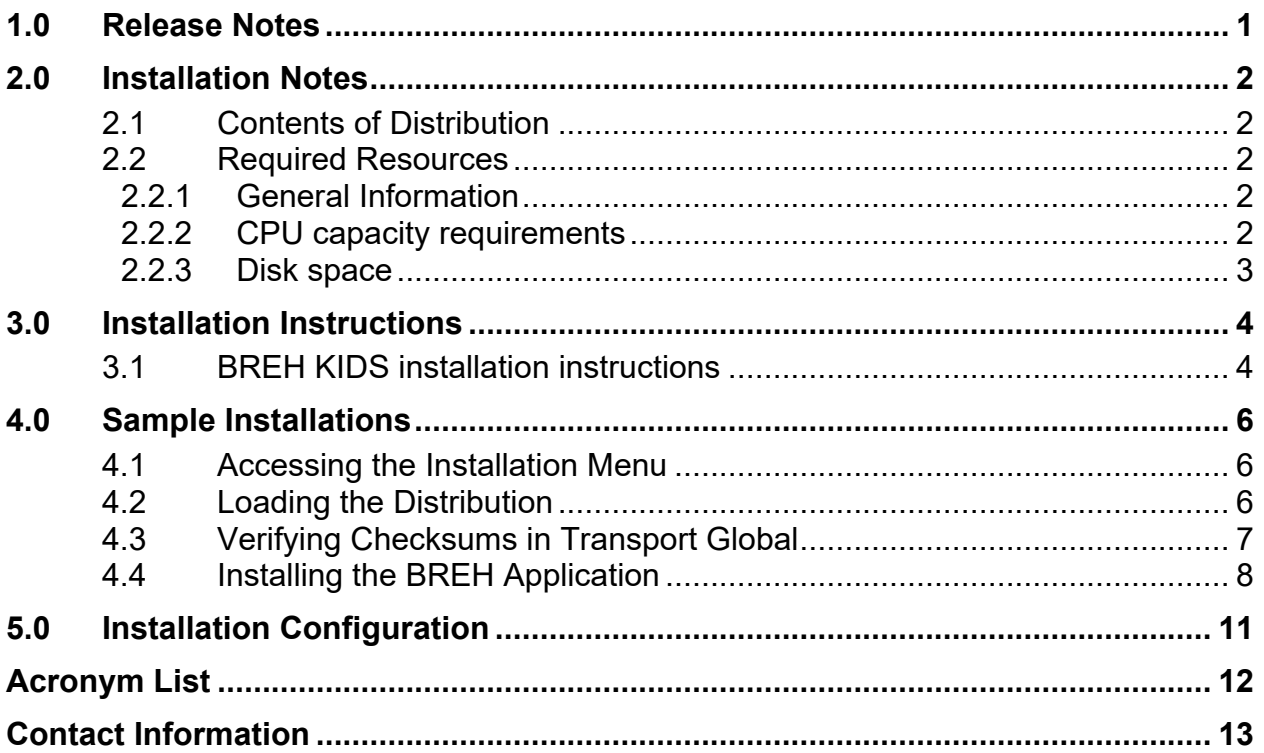

# **Preface**

The purpose of this manual is to provide the user with the information required to install the Version 1.0 release of the RPMS EHI EXPORT (BREH) application.

# <span id="page-3-0"></span>**1.0 Release Notes**

The RPMS EHI EXPORT Export application allows users to generate an industrystandard machine-readable document containing all of a patient's electronic health information (EHI) stored in the RPMS Electronic Health Record (EHR) using a predefined national schema for a single patient or a patient population. EHI means "electronic protected health information" (ePHI) as defined in 45 CFR 160.103 to the extent that it would be included in a designated record set (DRS) as defined in 45 CFR 164.501. EHI exports should exclude psychotherapy notes and other information compiled in reasonable anticipation of, or for use in, a civil, criminal, or administrative action or proceeding.

The RPMS EHI EXPORT version 1.0 application release includes the following features found in Table 1-1:

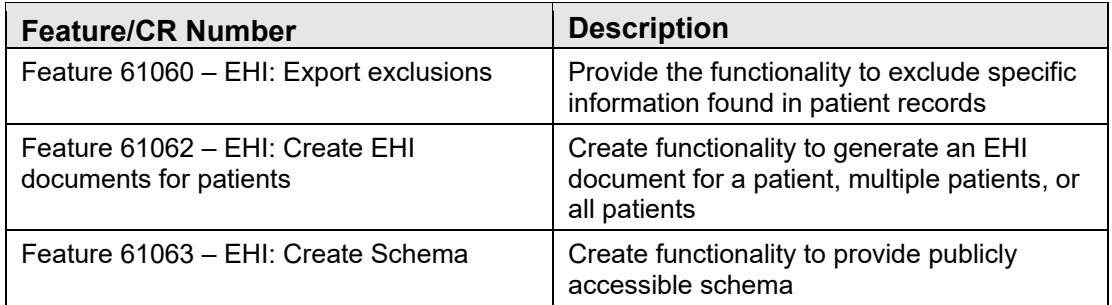

Table 1-1: RPMS EHI EXPORT application included feature listing

## <span id="page-4-0"></span>**2.0 Installation Notes**

**Prefix**: BREH

**Current Version**: 1.0

### <span id="page-4-5"></span><span id="page-4-1"></span>2.1 Contents of Distribution

The BREH version 1.0 distribution has the following items documented in [Table 2-1:](#page-4-5)

Table 2-1: Distribution contents

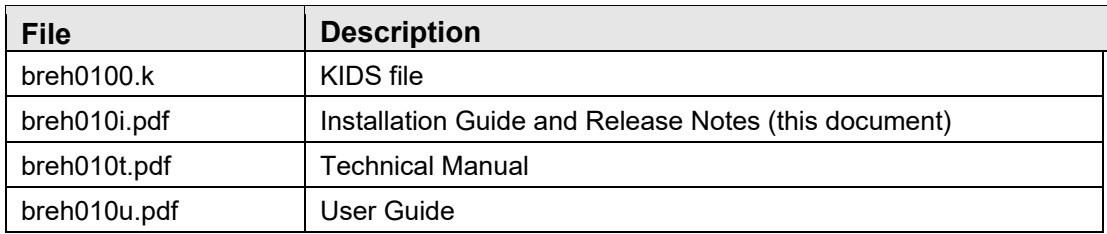

### <span id="page-4-2"></span>2.2 Required Resources

### <span id="page-4-6"></span><span id="page-4-3"></span>2.2.1 General Information

[Table 2-2](#page-4-6) shows the prerequisite patch requirements to install BREH version 1.0.

Table 2-2: Prerequisite patch requirements

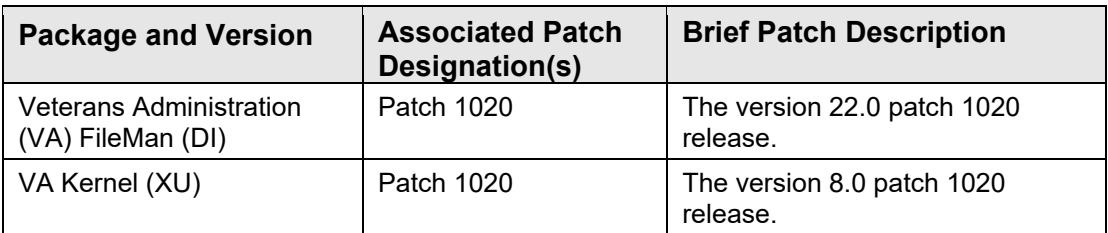

#### <span id="page-4-4"></span>2.2.2 CPU capacity requirements

Generating a BREH EHI export for a single patient should not adversely affect other processes running on the server. However, when choosing to perform a BREH EHI export of all patients on a system, care should be taken to run the export process during off hours when a limited number of users are on the system.

#### <span id="page-5-0"></span>2.2.3 Disk space

#### **2.2.3.1 Disk space required for installation**

The site will need to have enough free disk space in the directory which will hold the KIDS build with the BREH software. The unzipped version of the KIDS build is approximately 4 MB in size.

#### **2.2.3.2 Disk space required for single BREH EHI document generation**

An EHI document generated for a single patient can vary greatly in size. Depending on the amount of care recorded for a patient a single EHI document could range anywhere from 1 MB to upwards of 80 MB. When generating a document for a patient therefore, care should be taken to ensure an ample amount of disk storage space is available.

#### **2.2.3.3 Disk space required for a couple export of a site's patient population**

If a site wishes to generate a complete BREH export of every patient in their database, a significant amount of disk space will be required to hold the exported EHI files. It is recommended that, at minimum, disk space equivalent to  $\frac{3}{4}$  of the size of the production database be available before attempting to generate EHI exports of all patients.

## <span id="page-6-0"></span>**3.0 Installation Instructions**

The BREH version 1.0 application is delivered in a standard KIDS build. Instructions for installing the build are explained below. During the KIDS installation the user will be prompted to answer the questions shown in [Figure 3-1](#page-6-2) so they should be prepared to answer them prior to the installation:

```
PLEASE ENTER YOUR SITE'S PRIMARY TIME ZONE
      Select one of the following:
          ET EASTERN TIME<br>CT CENTRAL TIME
          CT CENTRAL TIME<br>MT MOUNTAIN TIM
           MT MOUNTAIN TIME
           PT PACIFIC TIME
          AKT ALASKA TIME<br>HT HAWAIT-ALEIL
                    HAWAII-ALEUTIAN TIME
TIME ZONE: //
DOES YOUR SITE OBSERVE DAYLIGHT SAVINGS TIME (DST)? //
```
Figure 3-1: Application installation instructions

### <span id="page-6-2"></span><span id="page-6-1"></span>3.1 BREH KIDS installation instructions

Perform the following steps to install the new BREH application:

- 1. Refer to the installation instructions (this section) as well as Section [4.0](#page-8-0) below for the applicable prompts and user responses. User responses display in **bold** type.
- 2. Download the **breh0100.k** file from the anonymous FTP directory (or other location where your site retrieves new patch releases).
- 3. Access the **KIDS** menu options, **XPD MAIN**.
- 4. From the **KIDS** menu, select the **Installation** menu.
- 5. From the **Installation** menu, select option **1: Load a Distribution**.
- 6. Type **breh0100.k** at the "Enter a Host File" prompt. It may be necessary to precede the file name with the appropriate host path.
- 7. Type **Yes** (or press **Enter** to accept the default) at the "Want to Continue with Load? YES" prompt.

**Note**: An environmental check has been added for those systems that may not have at least the Kernel (XU) v8.0 patch 1020 or FileMan (DI) v22.0 patch 1020 installed. If the check fails, it will not be possible to proceed with the installation. If this happens, please install the missing patch(es) in order to proceed with the BREH installation.

- 8. From the **Installation** menu, select option **2: Verify Checksums in Transport Global**. This option provides a mechanism for ensuring the integrity of the routines. It verifies checksums for the components of the Transport global, and reports any errors uncovered.
- 9. Type **RPMS EHI EXPORT 1.0** as the install name.
- 10. Optional: The following installation options are optional. If using one of these options, use **RPMS EHI EXPORT 1.0** as the install name.
	- a. **Back Up a Transport Global**—This option creates a MailMan message that will back up all current routines on the system that would be replaced by this release. (Because this is a new release, no files will be replaced.)
	- b. **Compare Transport Global**—This option displays all changes that will result from the installation of this patch and compares them with the values currently loaded on the system (routines, data dictionaries, templates, etc.). (Because this is a new release, there will not be values currently loaded onto the system.)
- 11. From the **Installation** menu, select the **Install Package(s)** option.
- 12. At the "Select Install Name" prompt, type **RPMS EHI EXPORT 1.0**.
- 13. Respond to the following prompts as indicated:
	- a. At the "Want KIDS to INHIBIT LOGONs during the install? YES" prompt, type **NO**.
	- b. At the "Want to DISABLE Scheduled Options, Menu Options and Protocols? YES" prompt, type **NO**.
	- c. When prompted for DEVICE, accept the default to display the output on the screen or enter the name of the printer/file that to which the installation output should be redirected.
	- d. At the TIME ZONE prompt, enter the appropriate time zone for your site.
	- e. At the DOES YOUR SITE OBSERVE DAYLIGHT SAVINGS TIME (DST)? Prompt, enter the appropriate response

### <span id="page-8-0"></span>**4.0 Sample Installations**

In this section, user responses appear in bold type.

### <span id="page-8-1"></span>4.1 Accessing the Installation Menu

```
Select OPTION NAME: XPD MAIN Kernel Installation & Distribution System
            Edits and Distribution ... 
            Utilities ... 
            Installation ... 
            Patch Monitor Main Menu ... 
You have PENDING ALERTS 
           Enter "VA to jump to VIEW ALERTS option 
Select Kernel Installation & Distribution System <TEST ACCOUNT> Option: Installation
    1 Load a Distribution 
    2 Verify Checksums in Transport Global 
   3 Print Transport Global<br>4 Compare Transport Glob
   4 Compare Transport Global to Current System<br>5 Backup a Transport Global
   5 Backup a Transport Global<br>6 Install Package(s)
          Install Package(s)
           Restart Install of Package(s) 
           Unload a Distribution 
You have PENDING ALERTS 
           Enter "VA to jump to VIEW ALERTS option 
Select Installation <TEST ACCOUNT> Option: 1 Load a Distribution
```
Figure 4-1 Accessing the Installation Menu

### <span id="page-8-2"></span>4.2 Loading the Distribution

```
Enter a Host File: H:\Temp\breh0100.k 
KIDS Distribution saved on Jun 15, 2023@13:01:46 
Comment: RPMS EHI EXPORT 1.0 
This Distribution contains Transport Globals for the following Package(s):
   RPMS EHI EXPORT 1.0 
Distribution OK! 
Want to Continue with Load? YES// <enter> 
Loading Distribution... 
Build RPMS EHI EXPORT 1.0 has an Environmental Check Routine 
Want to RUN the Environment Check Routine? YES// 
   RPMS EHI EXPORT 1.0 
Will first run the Environment Check Routine, BREH1P00
```
Patch "XU\*8.0\*1020" is installed - \*PASS\* Patch "DI\*22.0\*1020" is installed - \*PASS\* Use INSTALL NAME: RPMS EHI EXPORT 1.0 to install this Distribution.

Figure 4-2 Loading the Distribution

### <span id="page-9-0"></span>4.3 Verifying Checksums in Transport Global

```
Select Installation <TEST ACCOUNT> Option: 2 Verify Checksums in Transport Glob 
al 
Select INSTALL NAME: RPMS EHI EXPORT 1.0 Loaded from Distribution 6/15 
/23@13:07:23 
     => RPMS EHI EXPORT 1.0 ;Created on Jun 15, 2023@13:01:46 
This Distribution was loaded on Jun 15, 2023@13:07:23 with header of 
   RPMS EHI EXPORT 1.0 ;Created on Jun 15, 2023@13:01:46 
    It consisted of the following Install(s): 
RPMS EHI EXPORT 1.0 
Want each Routine Listed with Checksums: Yes// YES
DEVICE: HOME// <enter> VIRTUAL 
PACKAGE: RPMS EHI EXPORT 1.0 Jun 15, 2023 1:07 pm PAGE 1 
------------------------------------------------------------------------------- 
BREH1P00 Calculated 26902364 
BREHBEDD Calculated 2713734 
BREHCCS Calculated 193558280 
BREHCCSA Calculated 107864430 
BREHCCSE Calculated 148097244 
BREHCLAS Calculated 18712588 
BREHCSD Calculated 183714170 
BREHCSDO Calculated 60481574 
BREHCSTF Calculated 6534604 
BREHD634 Calculated 87528140 
BREHD635 Calculated 31969672 
BREHEXC Calculated 24646325 
BREHEXL Calculated 195876443 
BREHEXLS Calculated 35009272 
BREHEXM Calculated 27838509 
BREHEXP Calculated 108202895 
BREHEXR Calculated 55191504 
BREHEXR1 Calculated 158718232 
BREHEXR2 Calculated 159870192<br>BREHEXR3 Calculated 1173357
BREHEXR3 Calculated 1173357 
BREHEXU Calculated 37412480 
BREHGEN Calculated 124142630 
BREHGEN1 Calculated 209374902 
BREHGSEA Calculated 19422813 
BREHGSEM Calculated 18961514 
BREHGSEP Calculated 137355235 
BREHGSEU Calculated 82823337 
BREHGSEX Calculated 160894148 
BREHJSN Calculated 12493555 
BREHJSND Calculated 72291096 
BREHJSNE Calculated 24879977
```

| <b>BREHMENU</b> | Calculated        | 23110066  |
|-----------------|-------------------|-----------|
| <b>BREHPE</b>   | Calculated        | 161654758 |
| BREHPEL         | Calculated        | 145913296 |
| <b>BREHPELF</b> | Calculated        | 188133732 |
| <b>BREHPER</b>  | Calculated        | 44084465  |
| BREHPER1        | Calculated        | 154645939 |
| BREHPER2        | Calculated        | 125131646 |
| BREHPER3        | Calculated        | 1140339   |
| <b>BREHPSED</b> | Calculated        | 97871090  |
| <b>BREHRWT</b>  | Calculated        | 42101943  |
| BREHS634        | Calculated        | 90066104  |
| BREHS635        | Calculated        | 25599167  |
| <b>BREHSE</b>   | Calculated        | 92665747  |
| <b>BREHSEE</b>  | Calculated        | 141329210 |
| <b>BREHSFE</b>  | Calculated        | 157098254 |
| <b>BREHST</b>   | Calculated        | 173285804 |
| <b>BREHSIA</b>  | Calculated        | 129090063 |
| <b>BREHSTAF</b> | Calculated        | 69911507  |
| <b>BREHSIMP</b> | Calculated        | 34447606  |
| <b>BREHSTU</b>  | Calculated        | 9417762   |
| <b>BREHUTL</b>  | Calculated        | 163663323 |
|                 |                   |           |
|                 |                   |           |
| 52.             | Routines checked, | 0 failed. |
|                 |                   |           |

Figure 4-3 Verifying Checksums in Transport Global

### <span id="page-10-0"></span>4.4 Installing the BREH Application

```
Select Installation <TEST ACCOUNT> Option: 6 Install Package(s)<br>Select INSTALL NAME: RPMS EHI EXPORT 1.0 Loaded from Distribution 6/15
Select INSTALL NAME: RPMS EHI EXPORT 1.0
/23@13:07:23 
      => RPMS EHI EXPORT 1.0 ;Created on Jun 15, 2023@13:01:46 
This Distribution was loaded on Jun 15, 2023@13:07:23 with header of 
   RPMS EHI EXPORT 1.0 ;Created on Jun 15, 2023@13:01:46 
    It consisted of the following Install(s): 
RPMS EHI EXPORT 1.0 
Checking Install for Package RPMS EHI EXPORT 1.0 
Will first run the Environment Check Routine, BREH1P00 
                    Patch "XU*8.0*1020" is installed - *PASS*
                    Patch "DI*22.0*1020" is installed - *PASS*
Install Questions for RPMS EHI EXPORT 1.0 
Incoming Files: 
    90314.01 BREH EHI FILE DEFINITION (including data) 
    90314.02 BREH EHI SCHEMAS (including data) 
    90314.03 BREH EHI PATIENT EXCEPTIONS 
    90314.04 BREH EHI CLASS TRANSPORT FILE (including data) 
    90314.05 BREH EHI SITE PARAMETERS (including data)
```
 90314.06 BREH EHI EXPORT HISTORY 90314.07 BREH EHI ANCILLARY DATA DEF (including data) Note: You already have the 'BREH EHI ANCILLARY DATA DEF' File. 90314.08 BREH EHI SITE EXCEPTIONS 9002172.9 CDMIS BILL Note: You already have the 'CDMIS BILL' File. Want KIDS to INHIBIT LOGONs during the install? NO// <enter> Want to DISABLE Scheduled Options, Menu Options, and Protocols? NO// **<enter>**  Enter the Device you want to print the Install messages. You can queue the install by enter a 'Q' at the device prompt. Enter a '^' to abort the install. DEVICE: HOME// **<enter>** VIRTUAL Install Started for RPMS EHI EXPORT 1.0 : Jun 15, 2023@13:07:40 Build Distribution Date: Jun 15, 2023 Installing Routines:..................................................... Jun 15, 2023@13:07:41 Running Pre-Install Routine: PRE^BREH1P00. Installing Data Dictionaries: .......... Jun 15, 2023@13:07:41 Installing Data: Jun 15, 2023@13:07:44 Installing PACKAGE COMPONENTS: Installing SECURITY KEY... Installing INPUT TEMPLATE... Jun 15, 2023@13:07:44 Running Post-Install Routine: POST^BREH1P00. Importing EHI classes List started on 06/15/2023 13:07:44 Listing file E:\InterSystems\HealthShare\mgr\Temp\a1RuDHfR72Knqg.xml as xml List finished successfully. Load started on 06/15/2023 13:07:44 Loading file E:\InterSystems\HealthShare\mgr\Temp\O82XgcGa9fIbng.xml as xml Imported class: BREH.EDExport Imported class: BREH.TimeZone Imported class: BREH.Users Imported class: BREH.Util Compiling 4 classes, using 4 worker jobs Compiling class BREH.EDExport Compiling class BREH.Util Compiling class BREH.TimeZone

```
Compiling class BREH.Users 
Compiling table BREH.TimeZone 
Compiling table BREH.Users 
Compiling routine BREH.EDExport.1 
Compiling routine BREH.Util.1 
Compiling routine BREH.TimeZone.1 
Compiling routine BREH.Users.1 
Load finished successfully. 
Updating 90314.04 record 
PLEASE ENTER YOUR SITE'S PRIMARY TIME ZONE 
      Select one of the following: 
          ET BASTERN TIME<br>CT CENTRAL TIME
                    CENTRAL TIME
          MT MOUNTAIN TIME<br>PT PACIFIC TIME
                    PACIFIC TIME
          AKT ALASKA TIME<br>HT HAWAII-ALEU'
                     HAWAII-ALEUTIAN TIME
TIME ZONE: // ET
DOES YOUR SITE OBSERVE DAYLIGHT SAVINGS TIME (DST)? NO// <enter> 
   Compiling new cross reference for CDMIS BILL file. 
   This may take a couple minutes 
  Updating Routine file...... 
  Updating KIDS files....... 
  RPMS EHI EXPORT 1.0 Installed. 
                Jun 15, 2023@13:08 
  Not a VA primary domain 
  NO Install Message sent
```
Figure 4-4 Installing the BREH application

# <span id="page-13-0"></span>**5.0 Installation Configuration**

Once the BREH application has been installed, users who will be utilizing the BREH application must be set up with the appropriate privileges. Accessing the new application requires the following:

- **Programmer Access** In order to make the BREH application more secure, only users who have programmer access are able to access the BREH menu structure. In User Management, users must have a "**@**" assigned for the **FILE MANAGER ACCESS CODE**.
- **Security Keys** In order to access the BREH menu structure, users must be assigned the **XUMGR**, **XUPROG** and **BREHZMENU** security keys. In Addition, in order to be able to generate an EHI export document users must be assigned the **BREHZGEN** security key.

# <span id="page-14-0"></span>**Acronym List**

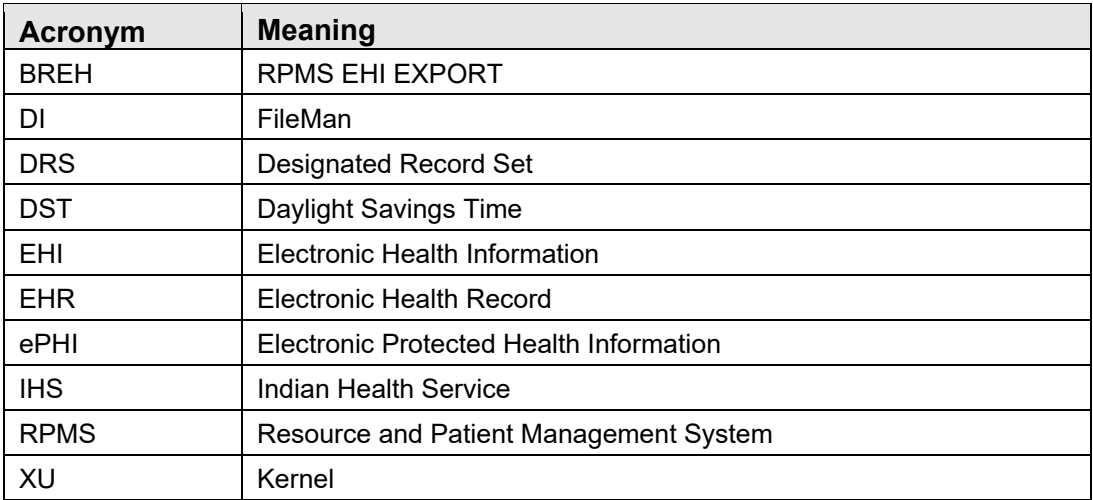

# <span id="page-15-0"></span>**Contact Information**

If you have any questions or comments regarding this distribution, please contact the IHS IT Service Desk.

**Phone:** (888) 830-7280 (toll free)

- **Web:** <https://www.ihs.gov/itsupport/>
- **Email:** [itsupport@ihs.gov](mailto:itsupport@ihs.gov)